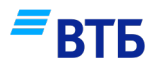

# **Лаборатория бизнесрешений**

Инструкция по прохождению программы на образовательной платформе Academy VTB

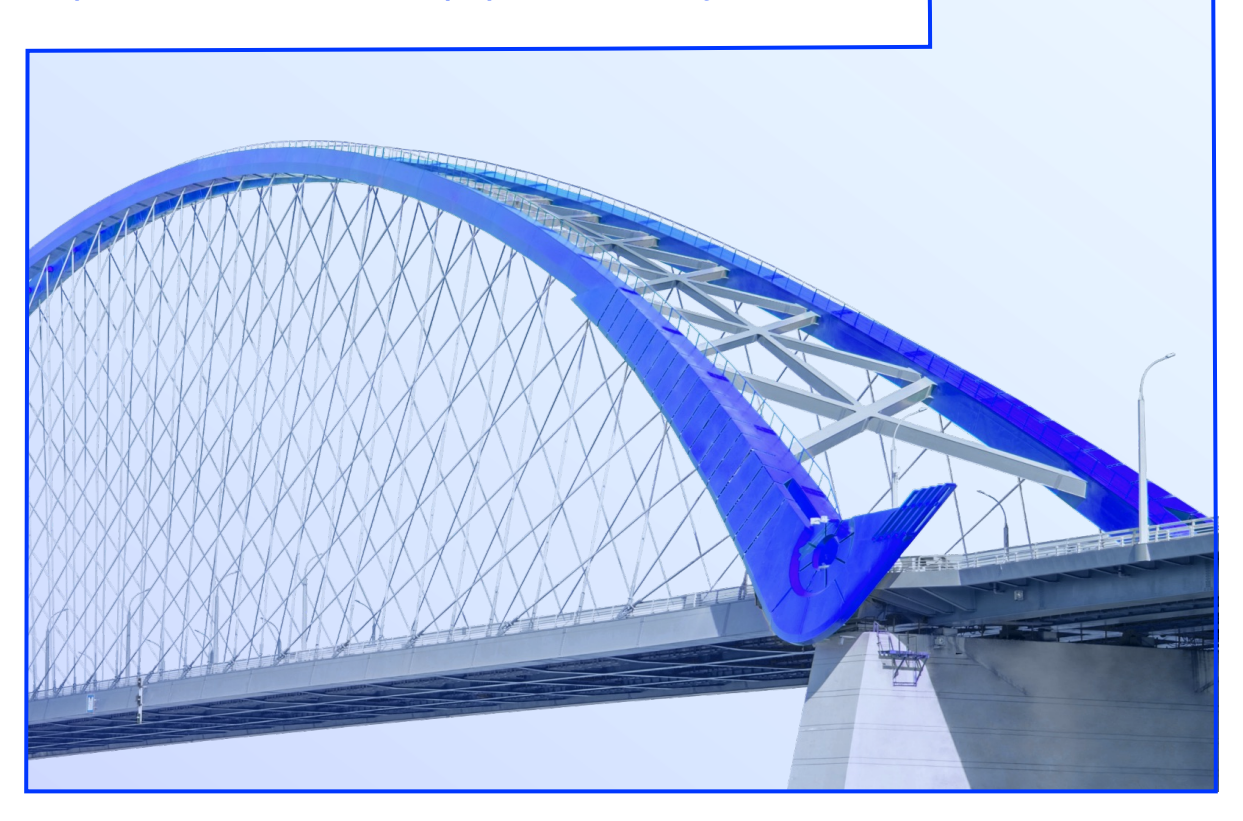

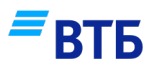

# **СОДЕРЖАНИЕ**

Технические требования к 01 устройствам

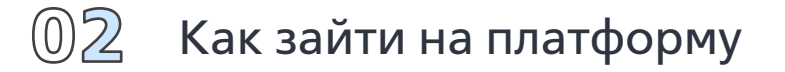

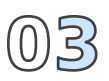

Начало обучения. Структура курса

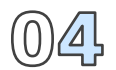

Часто задаваемые вопросы

# **ТРЕБОВАНИЯ К РАБОЧЕМУ МЕСТУ**

## **Academy VTB** совместима с любым стандартным веб-

браузером.

### **Браузер на ПК:**

- ― Google Chrome
- ― Firefox
- ― Safari
- ― Edge

### Примечание:

Academy VTB не поддерживается на Internet Explorer 11 Academy VTB работает с ошибками на Safari 7 и более ранних версиях.

## **Мобильный браузер:**

- ― Google Chrome
- ― Safari

Для обеспечения наилучшей работы системы мы рекомендуем вам своевременно обновлять браузер до последней версии.

 $=$  BTE

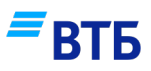

# **ЗАЙТИ НА ПЛАТФОРМУ**

#### **Шаг 1.**

[Перейдите](https://lms.vtb.ru/) на платформу по ссылке: https://academy.vtb.ru/

#### $=$  BT<sub>B</sub>

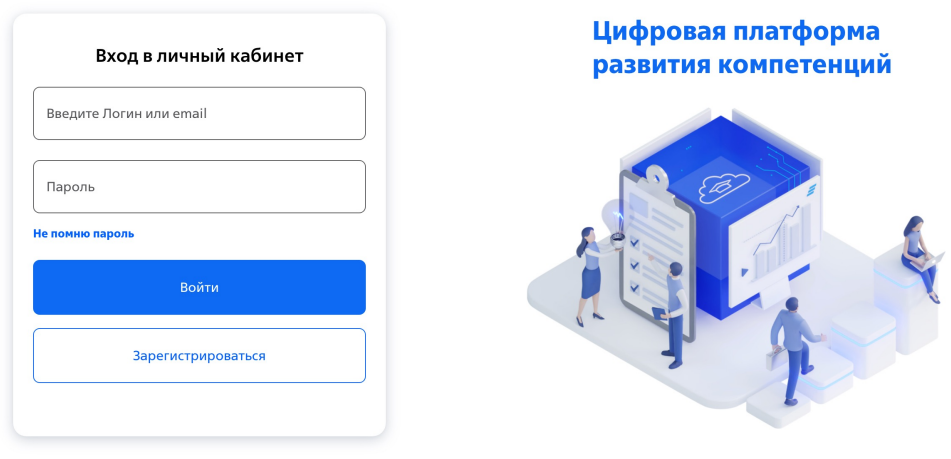

#### **Шаг 2.**

Нажмите кнопку «Зарегистрироваться». Система попросит ознакомиться с Положением об организации обработки персональных данных в Банке ВТБ (ПАО)

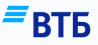

#### Согласие на обработку персональных данных

Физическое лицо, регистрируя свои данные на сайте «Цифровая платформа развития компетенций» https://academy.vtb.ru/ (далее – Сайт), принимает настоящее Согласие на обработку персональных данных (далее - Согласие).

Действуя свободно, своей волей и в своем интересе, а также подтверждая свою дееспособность, субъект персональных данных (далее – Субъект) дает свое согласие Банку ВТБ (ПАО) (далее - Оператор), расположенному по адресу:

Дегтярный переулок, д. 11, лит. А, г. Санкт-Петербург, на обработку своих персональных данных со следующими условиями:

1. Данное Согласие дается на обработку персональных данных как без использования средств автоматизации, так и с их использованием.

2. Согласие дается на обработку следующих персональных данных: фамилия, имя, отчество, контактный номер телефона, адрес электронной почты и иные данные, предоставленные при использовании Сайта.

3. Цели обработки персональных данных:

- регистрация меня на Сайте и обеспечения возможности его использования
- оказание мне информационных и консультационных услуг на Сайте в сфере развития моих компетенций [1] (далее Услуги)
- предоставление мне технической поддержки на Сайте
- установление и поддержание связи между мной и Оператором по Услугам • направление в мой адрес уведомлений и рассылок по Услугам
- заключение со мной по инициативе Оператора договоров оказания Услуг (выполнения работ), лицензионных договоров, а также их исполнение • организация моего участия в проводимых Оператором мероприятиях и опросах по оказанию Услуг

4. В ходе обработки с персональными данными могут быть совершены следующие действия: сбор, запись, систематизация, накопление, хранение, уточнение (обновление, изменение), извлечение, использование, перелача уполномоченным контрагентам (прелоставление, лоступ), обезличивание, блокирование,

Отмена

Я согласен(а) на обработку персональных данных

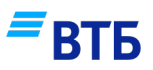

# **ЗАЙТИ НА ПЛАТФОРМУ**

#### **Шаг 3.** Создайте учетную запись:

придумайте логин и пароль, введите контактные данные

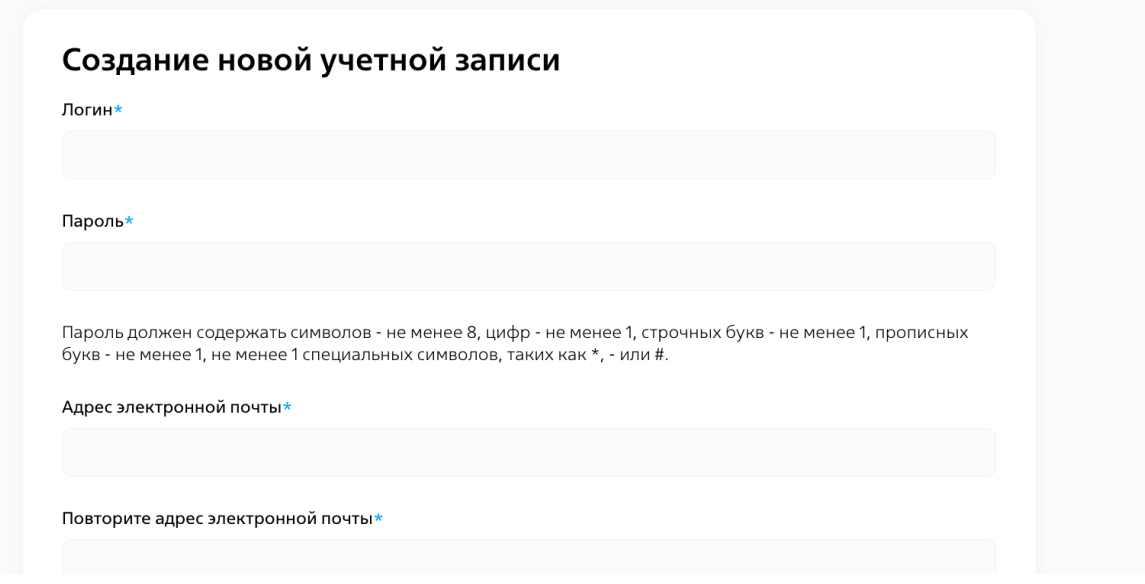

#### **Шаг 4.**

Введите код доступа к курсу, полученный от куратора, для автоматической записи на курс после регистрации

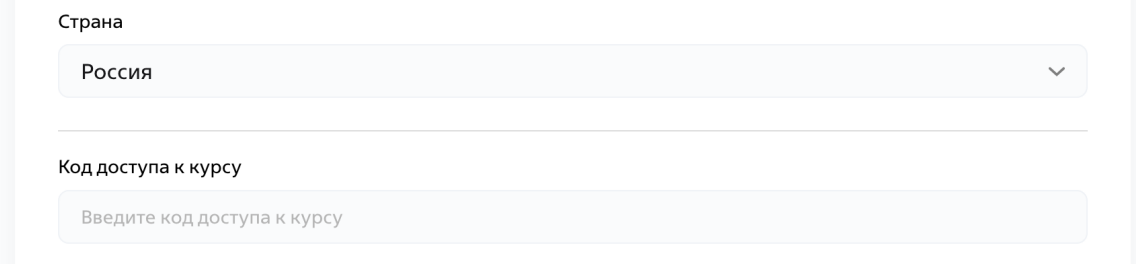

#### **Шаг 5.**

Подтвердите свою учетную запись, перейдя по ссылке из письма, полученного от платформы

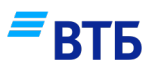

# **ЗАЙТИ НА ПЛАТФОРМУ**

#### **Шаг 5.**

На странице «Мои курсы» нажмите на изображение или название курса «Лаборатория бизнес-решений ДВФУ/ВВГУ»

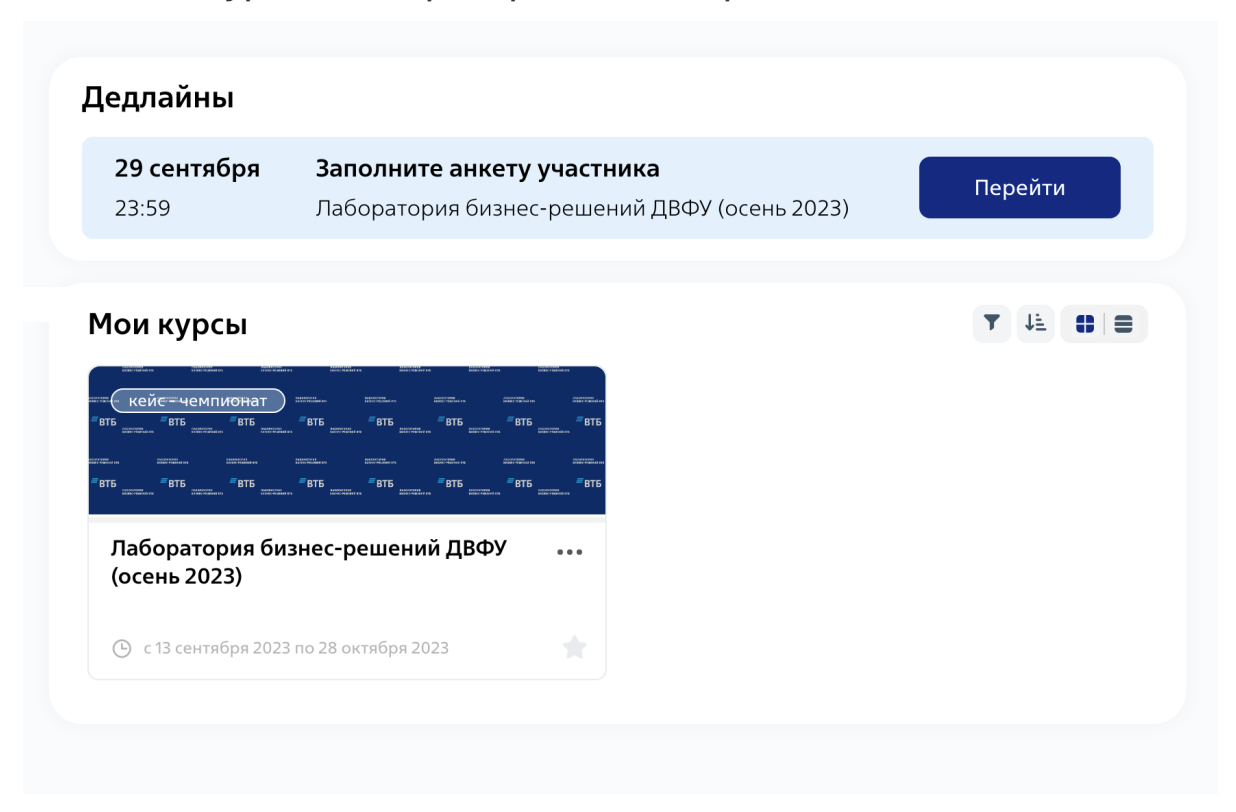

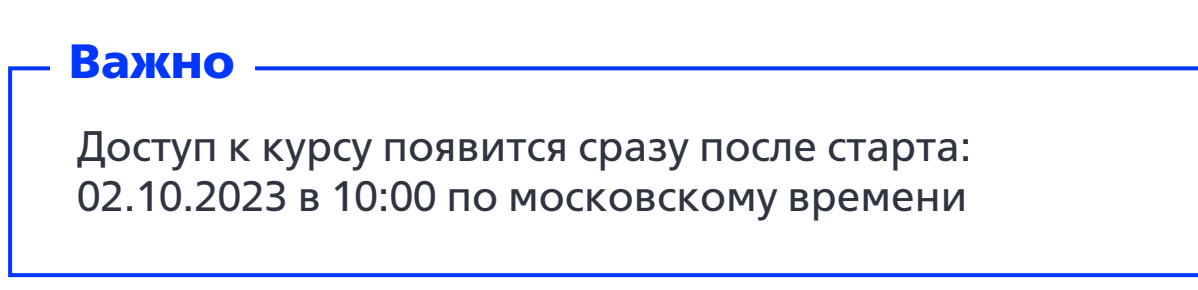

# НАЧАЛО ОБУЧЕНИЯ. **СТРУКТУРА КУРСА**

Курс состоит из пронумерованных разделов, в которые необходимо заходить последовательно и выполнять требуемые действия. Начать нужно с раздела «Все о Лаборатории»

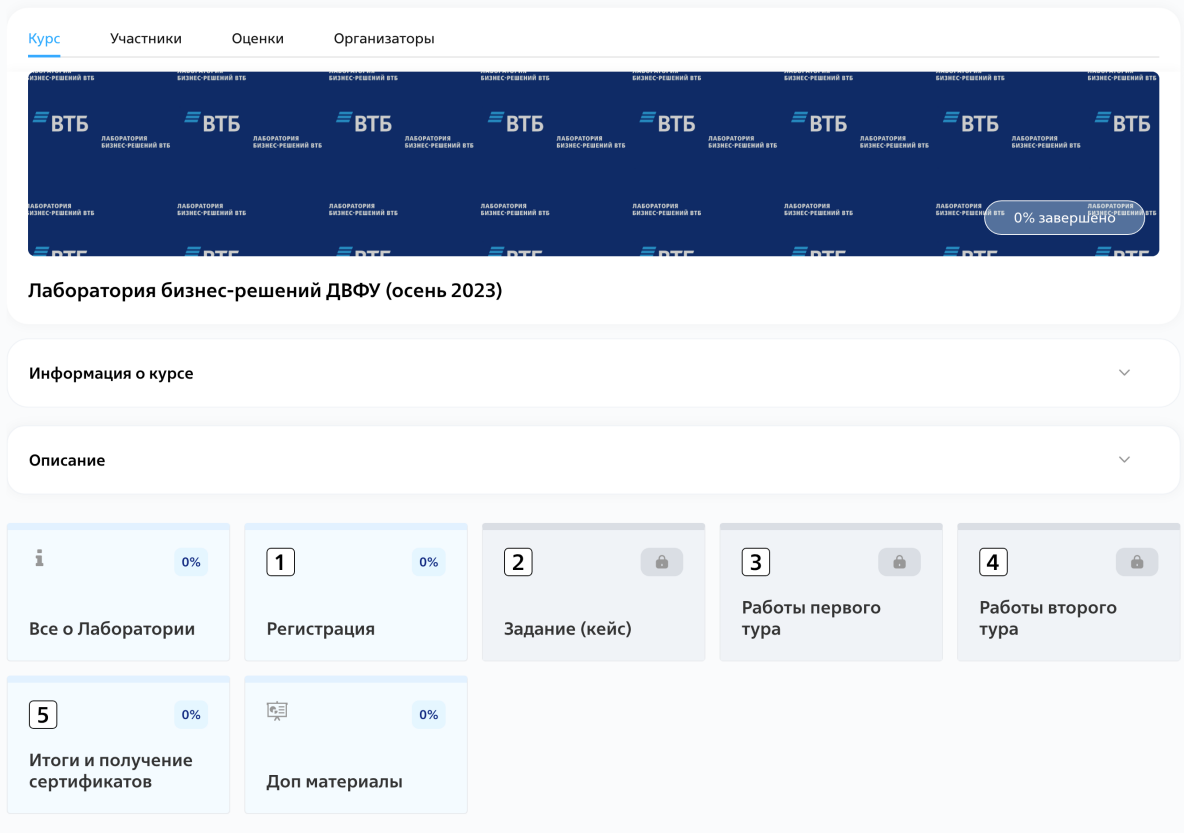

# **ЧАСТО ЗАДАВАЕМЫЕ ВОПРОСЫ**

Вам недоступны все или только некоторые материалы обучающего модуля:

- ― Проверьте, прошли ли вы все предыдущие элементы модуля;
- ― Проверьте расписание модули открываются соответственно графику занятий

Вы забыли логин или пароль и не можете войти в личный кабинет:

― Воспользуйтесь формой восстановления пароля на [странице](mailto:academy@vtb.education) входа в систему или напишите в техподдержку academy@vtb.education

**Любые вопросы** [организаторам](https://academy.vtb.ru/mod/forum/view.php?id=866) можно задать через функцию «[Задать](https://academy.vtb.ru/course/view.php?id=119) вопрос [организаторам](https://academy.vtb.ru/course/view.php?id=119)» в разделе «Все о Лаборатории» на платформе при возникновении любых дополнительных вопросов, касающихся обучения или работы на платформе.

**Желаем успехов!**